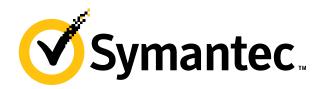

# **Ghost Solution Suite 3.3 Deep Dive**

#### **Rob Barker**

**Product Management** 

#### **Ghost Solution Suite 3.3**

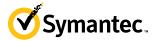

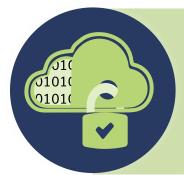

# MODERN WEB CONSOLE

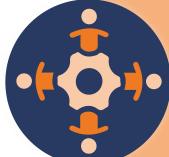

GUIDED WIZARDS

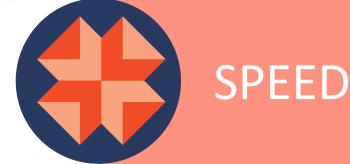

# Web Console

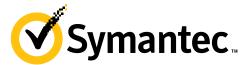

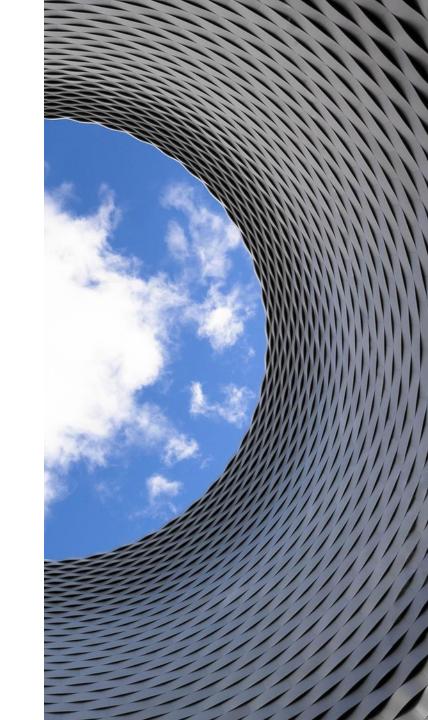

#### **GSS Web Console overview**

- Additional new Web console
  - Available in addition to the thick console
  - Access from any browser
  - Large number of users can access simultaneously
  - Obeys security permissions in existing console
  - All actions visible on the thick console
- Simple quick tasks for common actions
  - Common tasks represented by simple, easy to use flows which guide the user
  - Easy for user to find the job they need
  - Modern style to improve usage satisfaction
- Vastly improved user experience
  - Step by step flow
  - Very small learning curve
  - Reduces mistakes

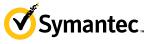

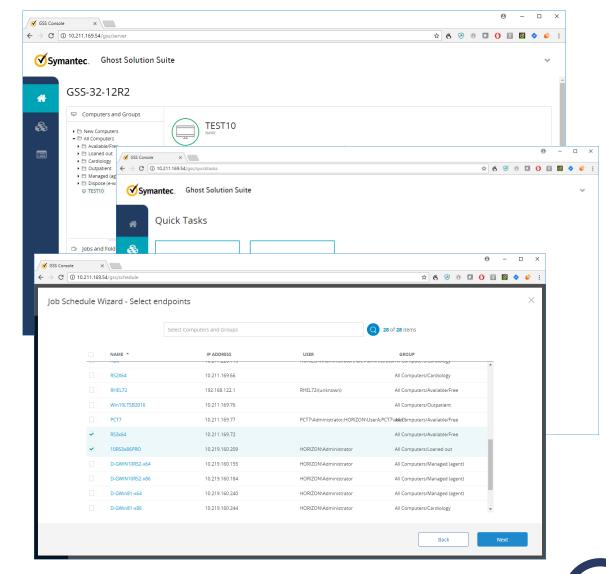

## **GSS Web Console – Computer View**

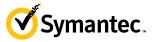

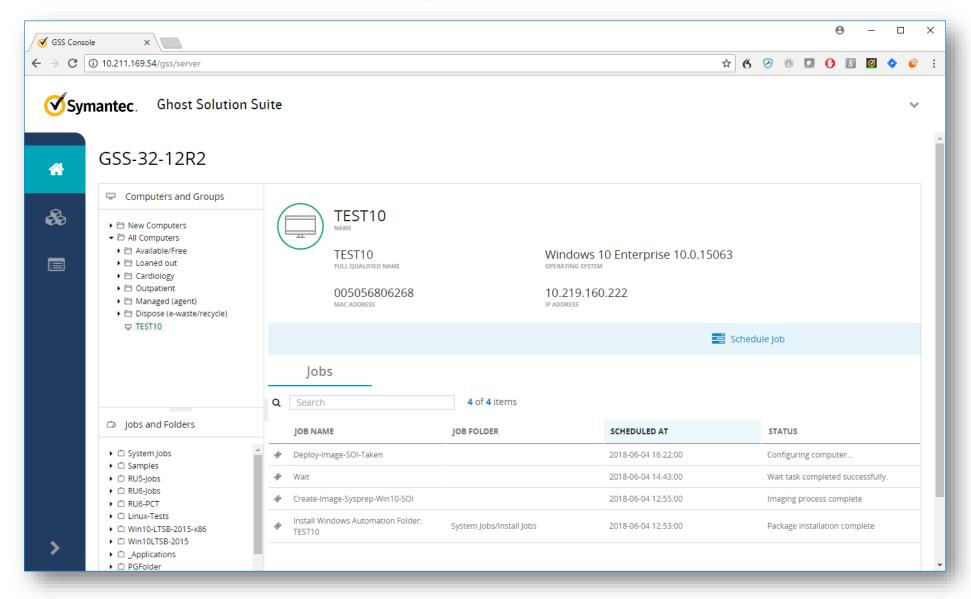

## **GSS Web Console – Computer View**

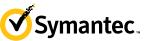

#### Full console look and feel maintained

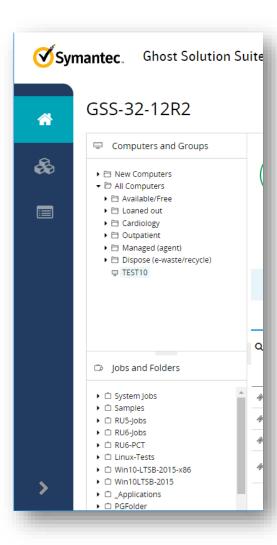

- Ensures familiarity for existing customers
- Folder structure often used as a workflow through different stages of deployment

#### **Basic Inventory & Status**

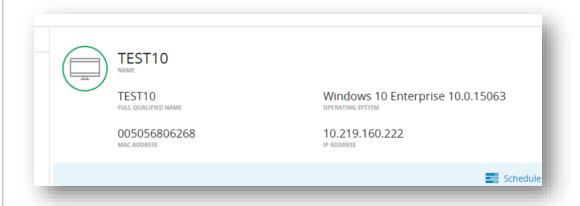

- Basic Inventory at users fingertips
- Color indicates device status (connected, disconnected, in automation)

## **GSS Web Console – Computer View**

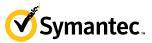

#### **Easily schedule Jobs**

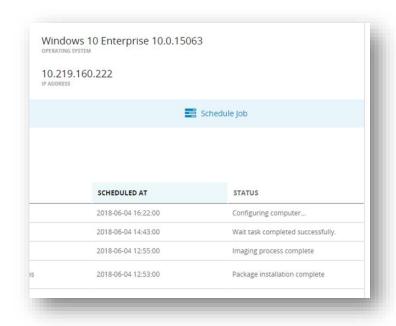

- Schedule Job button allows jobs to be easily scheduled
- Works with individual machines and groups of machines

#### View executed jobs

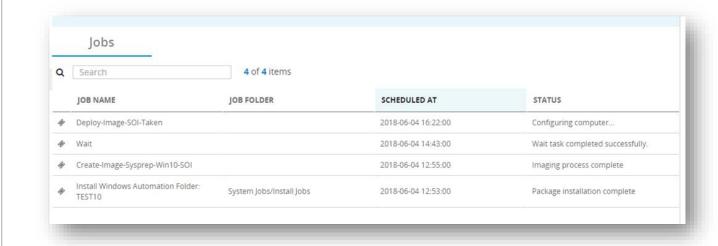

- See all jobs executed on a device including scheduled date/time and current status
- Find a specific job using the search field
- Order columns

#### **GSS Web Console – Jobs View**

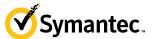

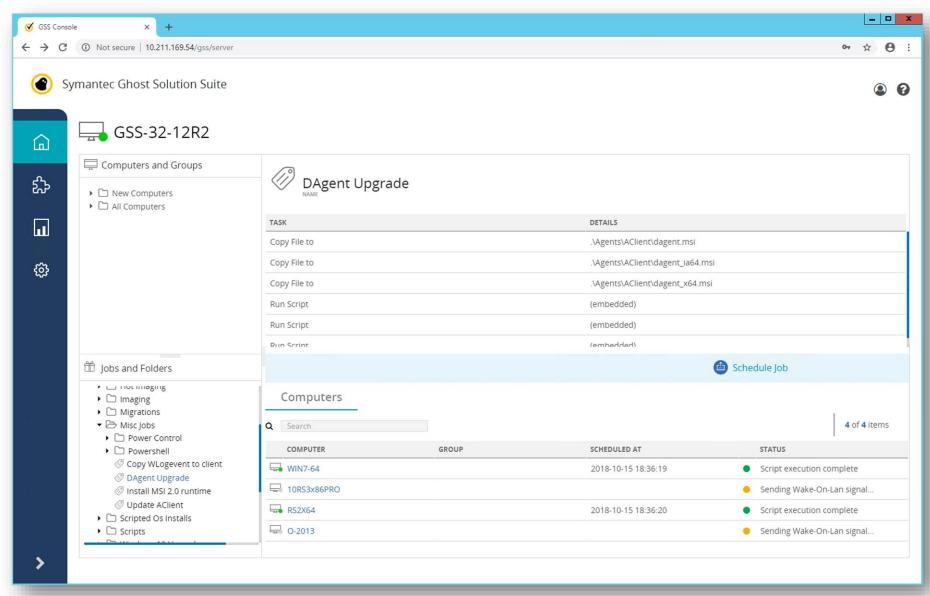

#### **GSS Web Console – Jobs View**

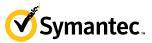

#### See tasks within a job

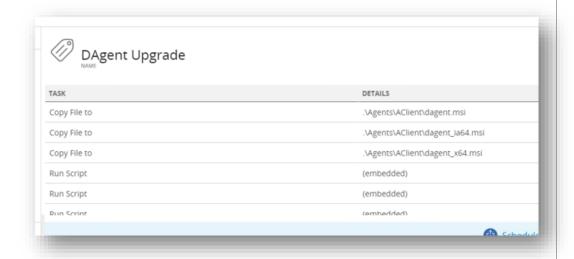

 See all tasks in the current job to confirm the job is correct

#### View executed jobs

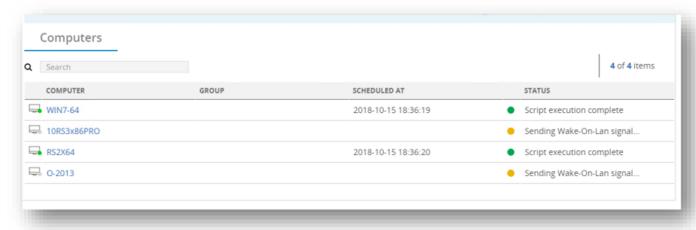

- See all computers the job has been executed on including scheduled date/time and current status
- Find a specific computer using the search field
- Order columns

# Quick Tasks

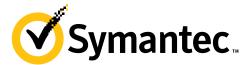

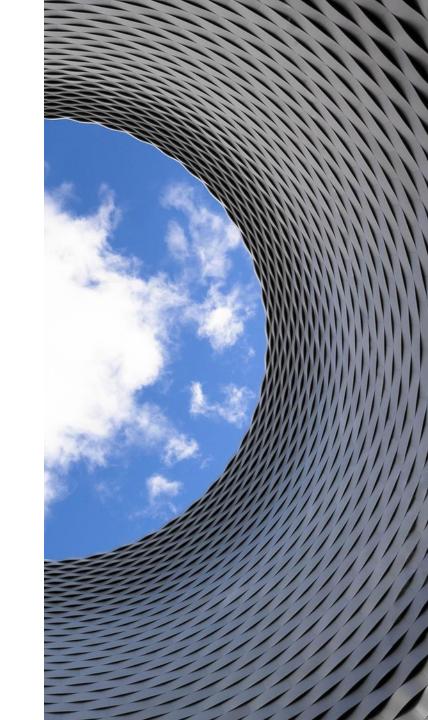

# **GSS Web Console – Quick Tasks**

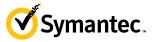

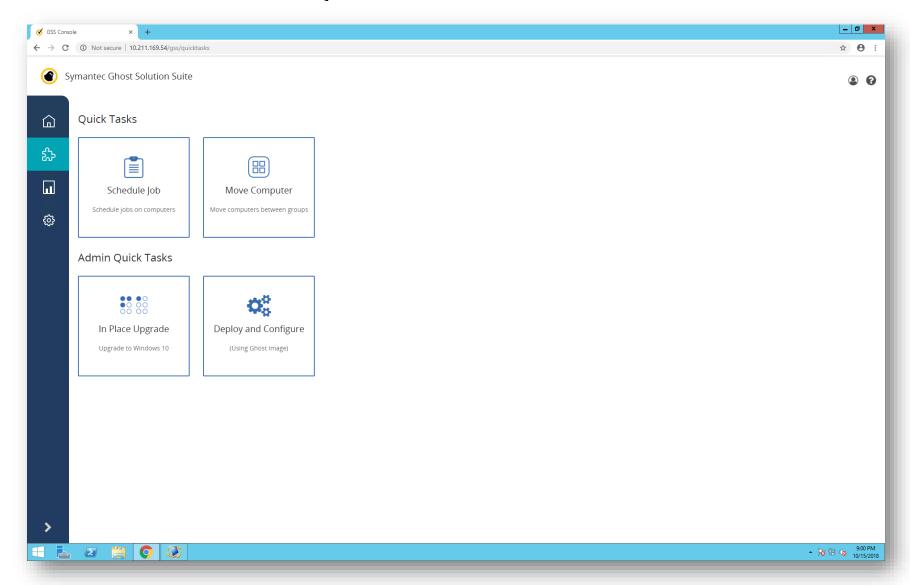

#### **GSS Web Console – Schedule Job**

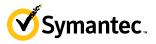

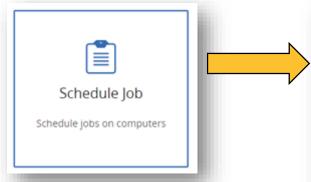

- First select the job(s)
- Supports scheduling folders
- Search quickly locates jobs using simple and inclusive search parameters
- Multiselect available
- All selected jobs appear in a 'basket' in the bottom left

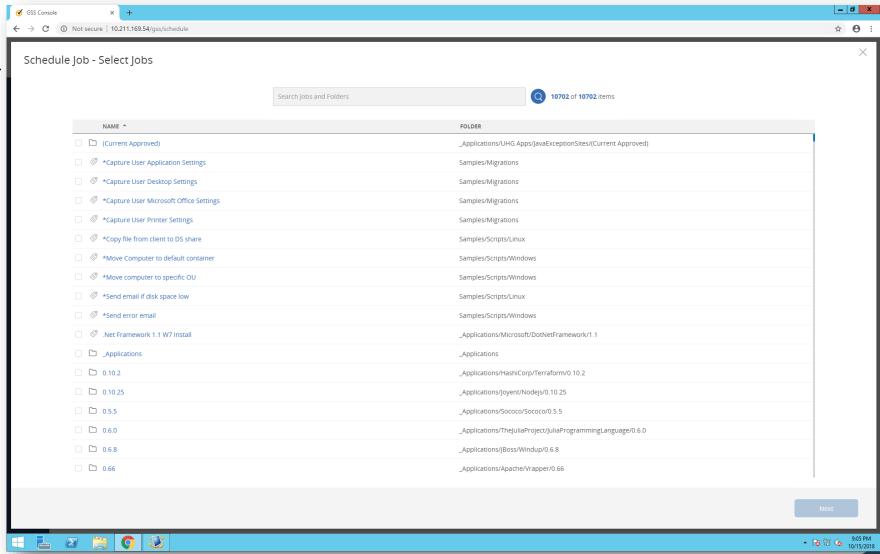

#### **GSS Web Console – Schedule Job**

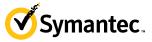

- Next select the computer(s)
- Supports scheduling groups
- Search quickly locates computers using simple and inclusive search parameters
- Multiselect available
- All selected computers appear in a 'basket' in the bottom left

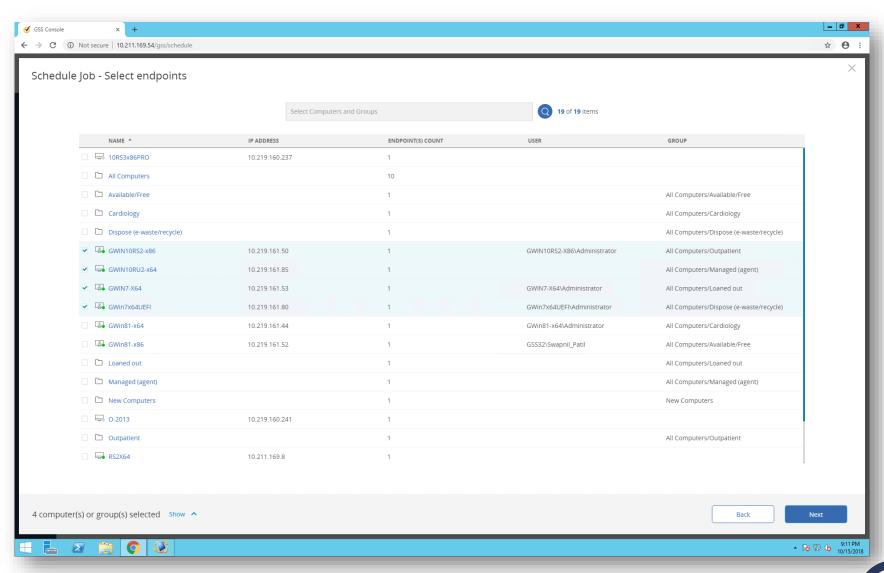

#### **GSS Web Console – Schedule Job**

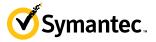

- The schedule can now be defined
- The selected jobs and computers are displayed in the right panel for final review. This helps to avoid scheduling mistakes
- Run the job!
- These steps are very simple to learn and very efficient across multiple users

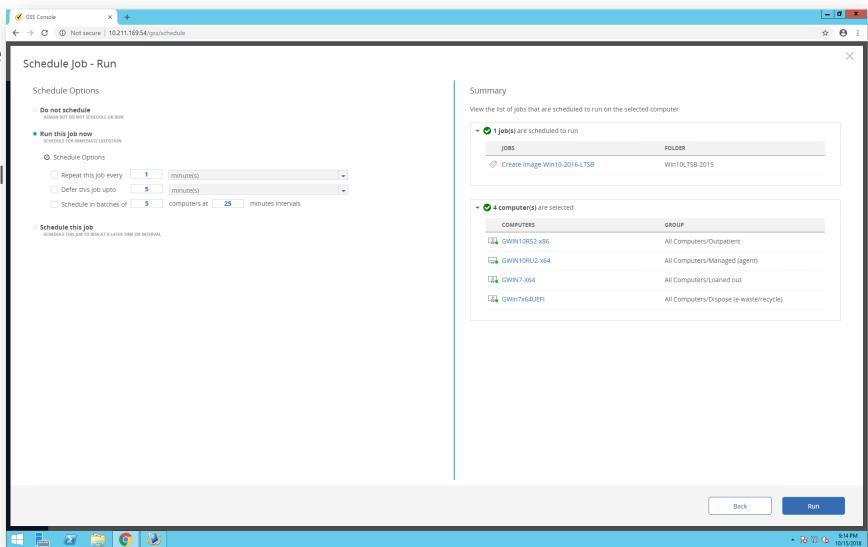

# **GSS Web Console – Move Computer**

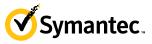

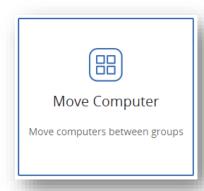

- Allows computers to be moved to different groups
- Similar flow to scheduling a job

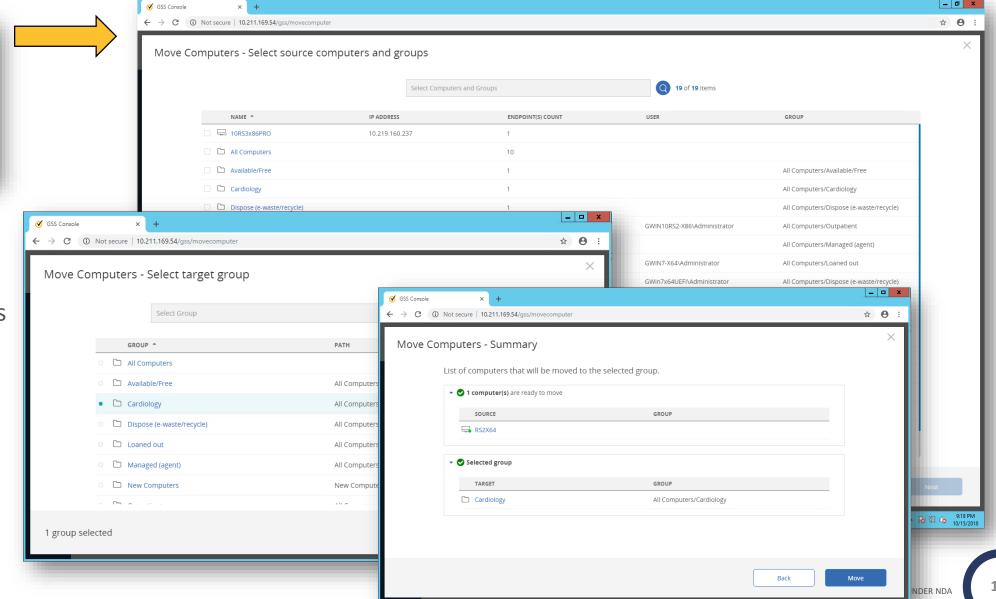

# Wizard Driven Job Creation (Admin Quick Tasks)

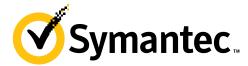

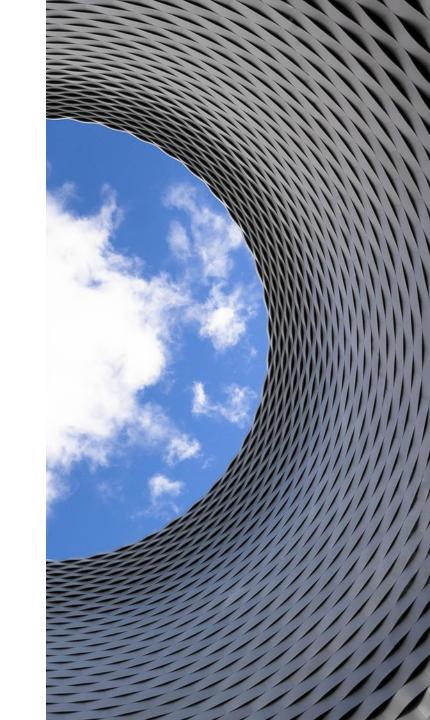

#### **GSS Web Console Wizards**

**Symantec** 

- New Wizards available (Admin Quick Tasks)
  - Step by step guide to creating common jobs
  - Helps new admins quickly learn how to create jobs
  - Jobs can be deployed using web console and edited in the existing console
  - Create Gold image being added in RU1
- In-place upgrade
  - Creates a simple Windows 10 upgrade job
  - Simple, single page wizard
  - Customers can be ready to migrate in minutes
- Deploy Image
  - Step by step guide to creating a deploy image task
  - Breaks down a complex process into stages
  - Contextual help guides the user (more coming here in RU1)

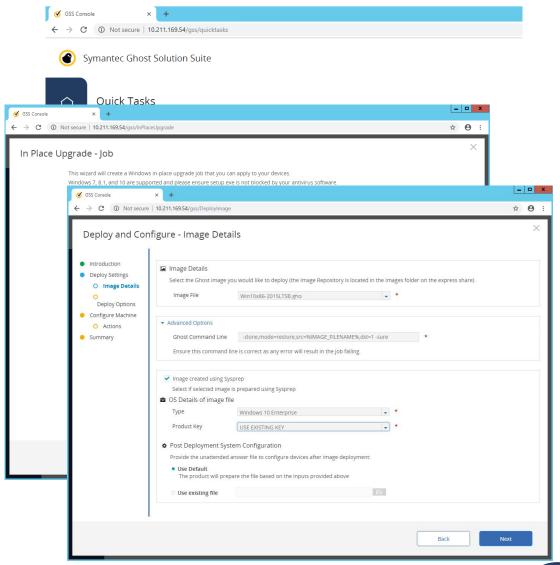

# **Activity Monitor**

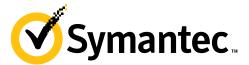

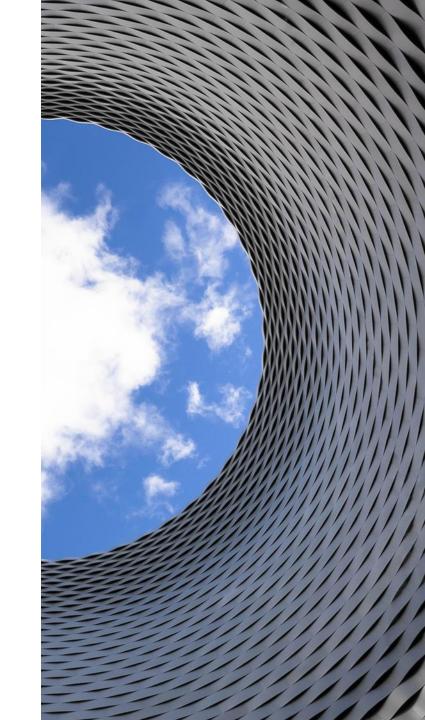

## **GSS Web Console – Activity Summary**

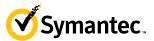

- Summary of all scheduled jobs
- Allows a console user to easily verify the status of actions they have taken
- Includes:
  - Job name
  - Computer name
  - Current job status
  - Start time
  - End Time
  - Execution time
- Easily search for a job
- Summary can be exported to preserve job execution history data

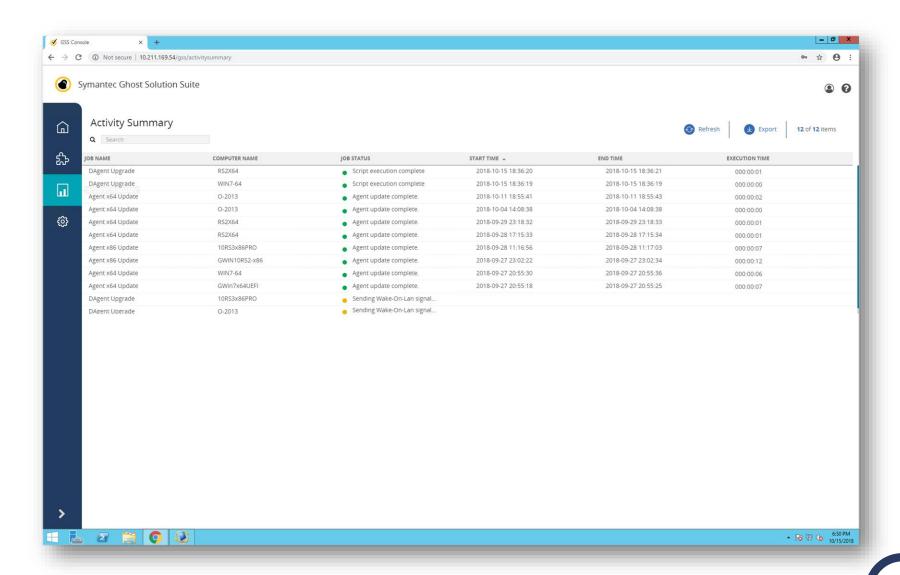

# Other Settings

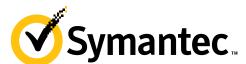

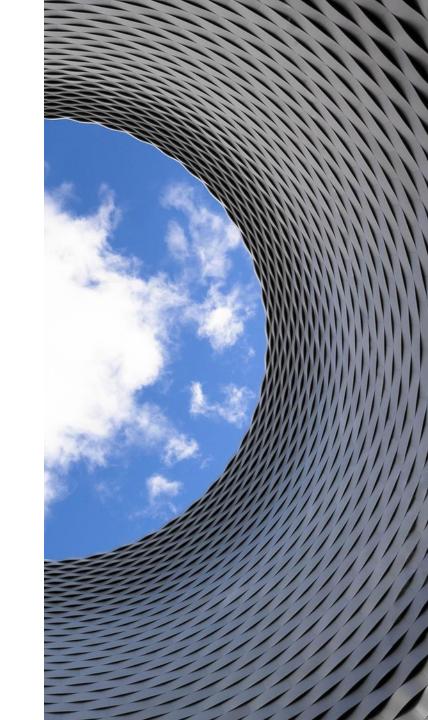

## **GSS Web Console – Other settings**

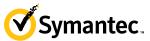

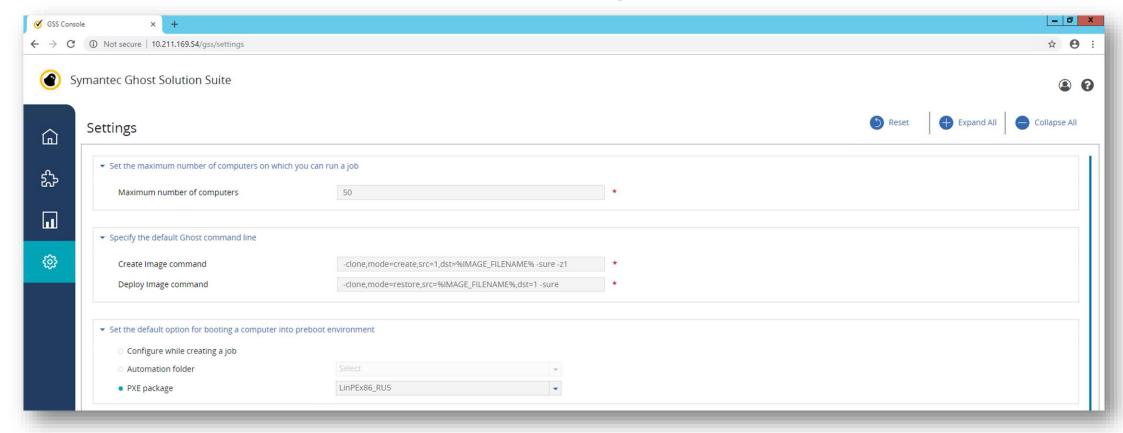

 Control the maximum number of computers a job can be executed on. This helps to stop damaging scheduling mistakes.

- Edit the default Ghost Command line to handle environment specific customizations
- Choose the default PXE option

# **GSS Web Console – Other settings**

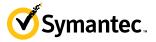

- Select how to handle drivers for Hardware Independence
- Select default options for disk configuration

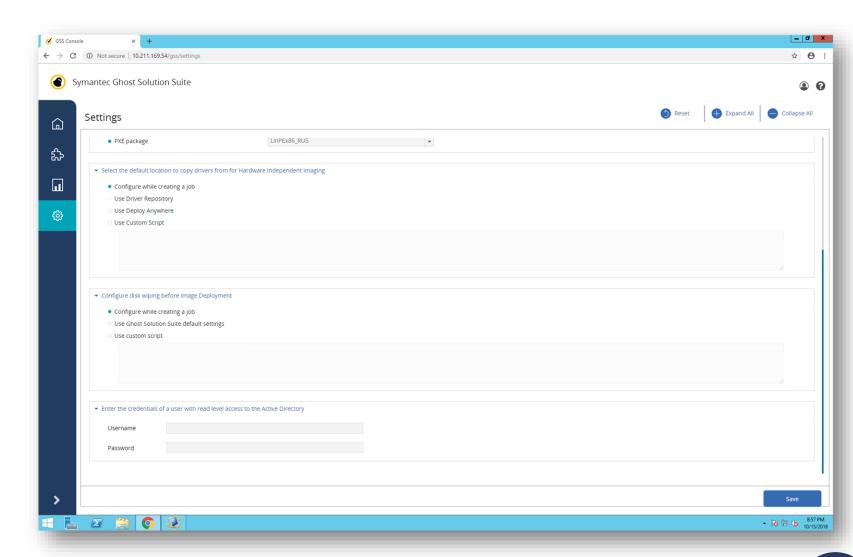

# Speed Improvements

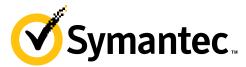

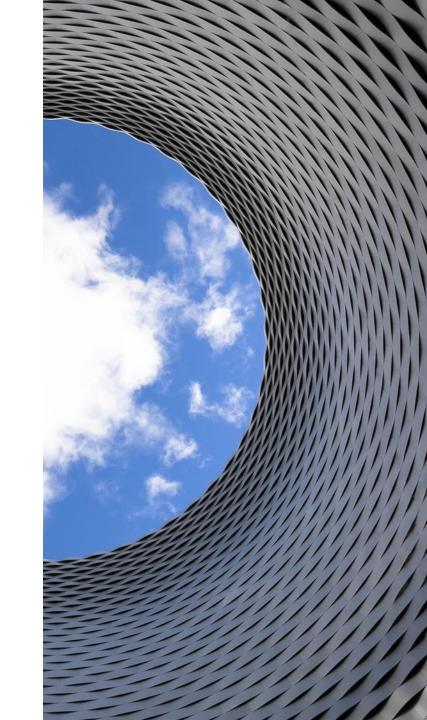

## iPXE in GSS (and Deployment Solution)

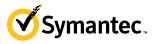

- A significant part of the end to end imaging process is booting into automation
- iPXE delivers a dramatic speed improvement in boot time to automation
- This reduces end user down time during imaging actions
- Supports HTTPS, increasing security
- Existing PXE options still available

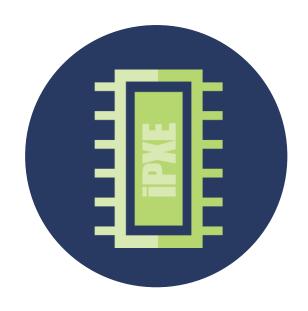

## **Imaging Speed Improvements**

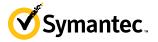

- The speed to image a device is critically important, especially in large environments
- We have increased the imaging speed in most scenarios
- The value of this is to:
  - Reduces downtime for end users
  - Improve efficiency of iterative image creation process

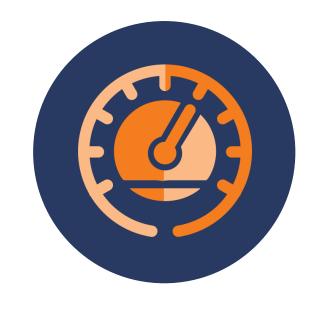

## **Faster Linux imaging support**

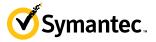

- Driven by constant changes in XFS which required significant engineering effort
- Delivers Linux OS support in a fraction of the time,
   freeing up resources to work on other new features
- Effectively takes a sector by sector image but ignores empty space (so image is the size of the data and not the drive)

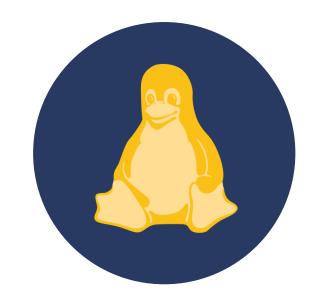

# Questions?

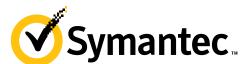

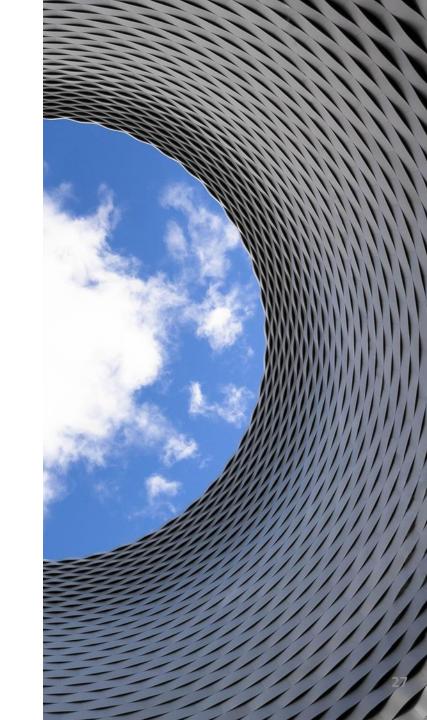

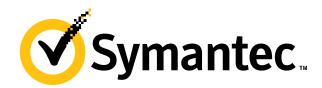

# Thank you!

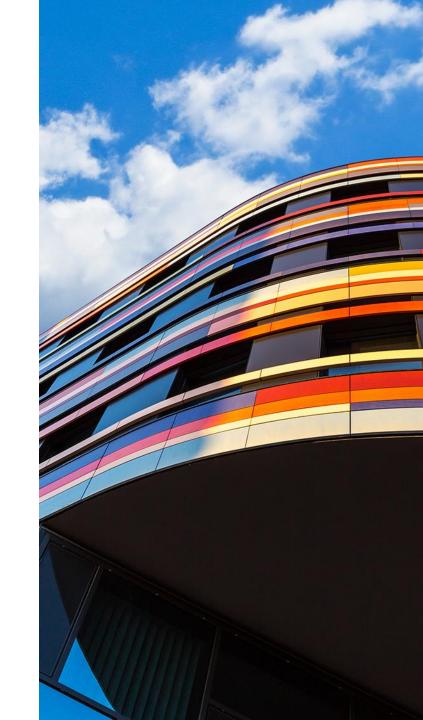